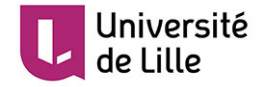

# **NOTE RELATIVE A LA TENUE DE JURYS ENTIEREMENT A DISTANCE Thèse de doctorat**

#### **Dispositions exceptionnelles Arrêté du 27 octobre 2020**

#### **Organisation :**

La soutenance doit se dérouler de préférence en présentiel (doctorant.e, directeur.rice.s de thèse, membres de jury et public avec protocole adapté dans le respect des règles sanitaires) ou en semi-présentiel (a minima le ou la doctorante et le ou la président.e de jury de préférence, sur le lieu de soutenance).

- L'organisation d'une soutenance entièrement à distance doit être prévue uniquement **dans le cadre de conditions exceptionnelles** ne permettant pas le report de la soutenance à une date ultérieure, ni la tenue de la soutenance en présentiel ou semi-présentiel
- Sont considérées comme relevant de ce cadre exceptionnel, les soutenances de thèse :
	- Pour les cotutelles internationales de thèse arrivant à échéance et ne pouvant faire aisément l'objet d'une prolongation du contrat ou de la convention.
	- · pour lesquelles le report conduit à précariser le statut ou les ressources du.de la doctorant.e.
	- pour lesquelles le report implique une inéligibilité à une candidature pour un recrutement.
	- Pour lesquelles le report pourrait porter préjudice à l'aboutissement d'un projet de recherche (par exemple justifications pour finaliser les demandes de financements ou début d'un postdoc).
	- Pour les périodes de confinement liées à la crise sanitaire de la Covid 19.
- L'organisation de la soutenance doit obligatoirement faire l'objet d'une demande dérogatoire argumentée, adressée au Service des Affaires

Doctorales par l'intermédiaire de l'école doctorale qui formulera son avis via le formulaire dédié à cet effet.

- Pour des raisons techniques de sécurisation des communications, les soutenances confidentielles à huis clos sont fortement déconseillées et ne peuvent être autorisées que sur demande expresse et accord de l'ensemble des membres du jury, des laboratoires et/ou partenaires industriels concernés. L'Université de Lille ne saurait alors être tenue pour responsable des éventuelles failles de sécurité consécutives à la visioconférence, et de possible violation de confidentialité liées à ces dernières. Dans ces circonstances, l'utilisation de zoom est déconseillée. Le Haut Préfet de Défense et de Sécurité a alerté les chefs d'établissement sur les risques Cyber liés à l'usage des outils de visioconférence, et indique clairement que les données relatives à la souveraineté de l'état, à la gestion de crise, à la protection du patrimoine scientifique et technique ne doivent pas être traitées via l'application Zoom.
- Le public est autorisé durant la soutenance, mais aucun accès à la messagerie instantanée (chat) n'est autorisé, de même que les micros et les caméras devront être désactivés. Nous préconisons pour cela, soit l'utilisation du mode webinaire de Zoom, soit par l'outil BBB3 (disponibles dans l'ENT), soit par la réservation de salles via le Service des Affaires Doctorales avec la plate-forme BBCollaborate (cf note en annexe).

#### **Moyens techniques de la soutenance :**

- Les réservations de salles virtuelles relèvent de la responsabilité du.de la directeur.trice de thèse. En fonction de l'outil utilisé :
	- o BB Collaborate : réservations assurées par le Service des Affaires Doctorales
	- o Autres outils (Zoom, BBB...) : réservations assurées par le.la directeur.rice de thèse

#### **Avant la soutenance :**

- L'ensemble des démarches continue à se faire via ADUM.
- Le **formulaire de demande de tenue de soutenance par visioconférence** signé et validé sera adressé au.à la directeur.rice de thèse par le Service des Affaires Doctorales. Chaque participant.e devra veiller à procéder à un test préalable de connexion et de partage d'écran.
- Le ou la président.e de jury devra garantir le bon déroulement de la soutenance, notamment via la production d'un **rapport technique de séance** (cf document joint). Pour les soutenances organisées à l'étranger, sous la responsabilité d'une université partenaire dans le cadre d'une convention de cotutelle, les règles locales en vigueur en matière de visioconférence dans l'université partenaire devront être communiquées au Service des Affaires Doctorales et s'appliqueront.
- Pour des raisons spécifiques liées à l'organisation de soutenances tout en visioconférence, à titre exceptionnel, une concertation pourra avoir lieu entre les membres du jury, avant la soutenance, pour désigner le.la président.e de jury pressenti.e à qui le.la directeur.trice de thèse transmettra les documents relatifs à la soutenance (PV/rapport, avis du jury sur la reproduction de la thèse, rapport technique de soutenance).
- Le Service des Affaires Doctorales procédera à la mise à jour dans ADUM des membres du jury en visioconférence. Ces derniers compléteront le **formulaire de procuration** autorisant le.la président.e de jury à signer seul.e et en leur nom les documents officiels. **Les procurations** seront directement téléchargeables dans l'espace ADUM du.de la doctorant.e et directeur.rice de thèse et **devront parvenir au Service des Affaires Doctorales avant la soutenance**.

#### **Durant la soutenance :**

- Il est demandé de créer 3 réunions distinctes sous forme par exemple de 3 liens de connexion : La première réunion permet au jury de discuter avant la soutenance de thèse, la seconde réunion pour la soutenance et la proclamation des résultats (lien fourni aux participants autorisés), la troisième pour la délibération (lien fourni uniquement au jury).
- Le.la président.e de jury ou le directeur de thèse devra veiller à ce que seules les personnes autorisées soient connectées aux différentes réunions, en fonction de l'outil utilisé.
- L'ensemble des membres du jury et le.la doctorant.e doivent rester en contact en permanence durant la soutenance et pouvoir avoir un échange continu.
- Si ces conditions ne sont pas remplies, le.la président.e de jury peut arrêter la soutenance à tout moment, demander son report et le signaler dans son rapport technique.

**A l'issue de la soutenance :**

- Les **documents de soutenances sont à déposer dans ADUM par le directeur de thèse (cf tutoriel en annexe)** :
	- o **Le PV/rapport de soutenance, l'avis du jury sur la reproduction de la thèse** signés en intégralité par le.la président.e de jury qui certifie ainsi dans un premier temps le bon déroulement de la soutenance
	- o **le rapport technique** établi au cours de la soutenance signé par le.la président.e (si la soutenance est organisée sous la responsabilité de l'Université de Lille).
- **L'ensemble de ces documents devra être retourné par le.la président.e de Jury ou le.la directeur.rice de thèse par voie électronique (soutenances@univ-lille.fr) dans les 8 jours suivant la soutenance**. Les documents originaux devront être retournés impérativement par voie postale à l'adresse suivante : **Université de Lille - Service des Affaires Doctorales - Bâtiment A3 - Cité Scientifique - 59655 VILLENEUVE D'ASCQ Cedex.**

La transmission de ces documents conditionne la possibilité de délivrer une attestation de réussite au diplôme.

- Les formalités après soutenance pour obtenir l'attestation de réussite et le diplôme restent inchangées.

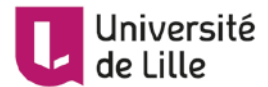

# **Mode opératoire pour réserver une soutenance via BBCollaborate**

**Le document ci-dessous contient la procédure pour réserver et dérouler une soutenance de thèse en visio à partir de BBCollaborate.**

Il contient trois parties :

#### **1-Le mode d'emploi de réservation des salles pour une soutenance**

Pour une soutenance de thèse, le service des affaires doctorales :

- crée un compte de superviseur pour le directeur de thèse
- réserve 3 salles à partir de ce compte :
	- o une salle de soutenance avec trois accès différents :
		- **le doctorant** en tant que présentateur,
		- **le jury** en tant que modérateur,
		- **le public** en tant que participant, sans accès au micro, à la visio et au chat.
	- o une salle de pré-soutenance pour le jury avec des droits pour chaque membre en tant que participant avec micro, chat et visio.
	- o une salle de délibération pour le jury avec des droits pour chaque membre en tant que participant avec micro, chat et visio.
- 2-**Un modèle de mail récapitulatif** envoyé au directeur de thèse et au doctorant avec l'ensemble des salles et des liens associés,
- 3-**Un mode d'emploi fourni au doctorant et au directeur de thèse** pour le déroulement de la soutenance de thèse.

# **1-Mode d'emploi de réservation des salles pour une soutenance**

## **1.1 Connexion en mode administrateur**

Pour mettre en place cette procédure, il faut créer un compte pour le directeur de thèse de façon à ce qu'il puisse démarrer les salles, puis lui réserver les salles sous son compte.

Il faut se connecter sur [https://eu.bbcollab.com](https://eu.bbcollab.com/) qui est la plate-forme de réservation avec les identifiants fournis aux écoles doctorales et affaires doctorales :

Nom utilisateur: votre identifiant Password: votre mot de passe

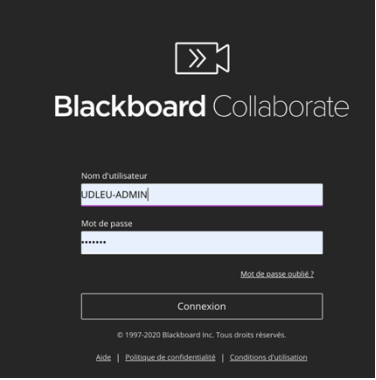

# **1.2 Création d'un compte pour le directeur de thèse**

Pour créer un compte pour le directeur de thèse, il faut se rendre dans « Utilisateurs » et appuyer sur le pictogramme du bonhomme avec un + :

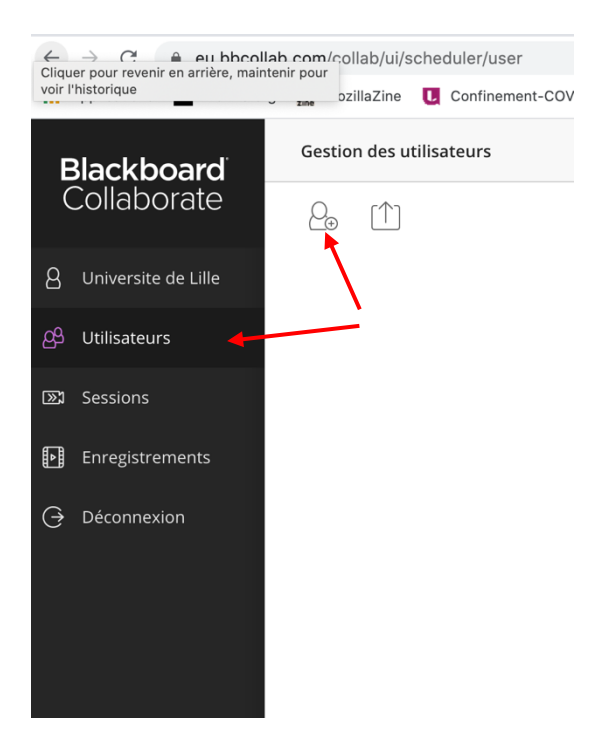

Ce qui va permettre de saisir les champs correspondant à la création du compte du directeur de thèse :

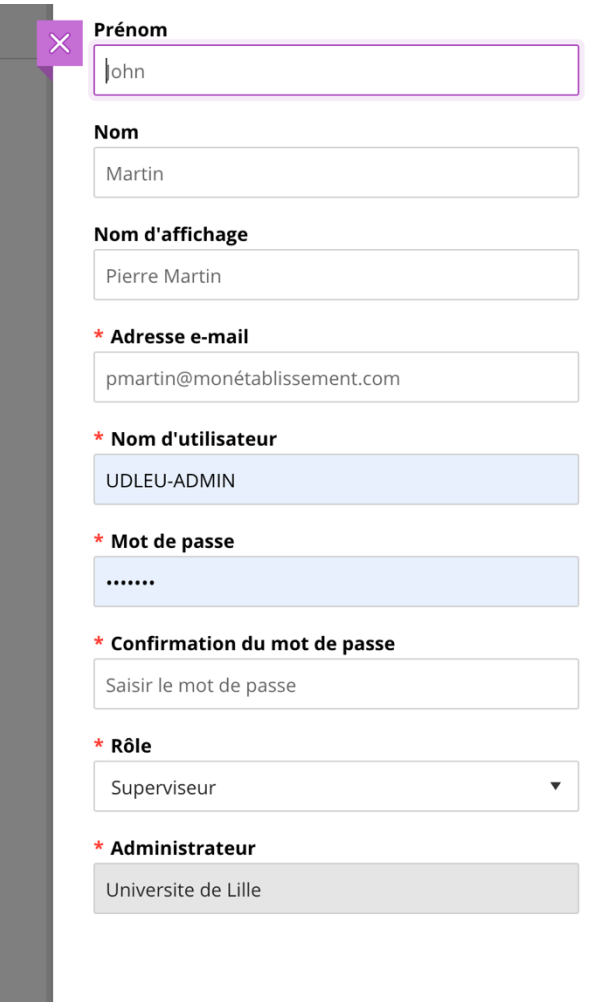

Vous saisissez le prénom, le nom, un nom d'affichage (prénom nom), son adresse email, son nom de login, son mot de passe (2 fois), et vous enregistrer. Le directeur de thèse sera Superviseur, c'est-à-dire qu'il pourra ouvrir la salle en début de session.

Vous retenez le login et le mot de passe que vous lui enverrez dans un mail récapitulatif dans l'étape 2.

Le compte est créé et vous le voyez à l'écran quand vous allez dans la partie utilisateurs :  $\alpha$ 

![](_page_6_Picture_72.jpeg)

Il faudra supprimer régulièrement les utilisateurs que vous avez créés après les soutenances, pour qu'ils n'encombrent pas la base de données.

#### **Attention les salles de soutenances sont à créer sous le login du directeur de thèse pour qu'il puisse les ouvrir. Vous vous devez**

**donc vous déconnecter en tant qu'administrateur et vous connecter avec le login que vous venez de créer pour créer les salles.**

## **1.3 Création de la salle de soutenance**

Après connexion sous **le login du directeur de thèse**, vous arrivez sur cet écran avec la possibilité de créer une **nouvelle session**, c'est-à-dire une salle.

Il faut donc appuyer sur le bouton « créer une session »

![](_page_7_Picture_5.jpeg)

On a alors la possibilité de paramétrer la salle avec la partie droite de l'écran comme ci-après :

![](_page_7_Picture_7.jpeg)

Il est alors possible d'indiquer le **nom de l'événement** dans le rectangle violet en haut à droite, de paramétrer **un accès « invité »**, de donner **les dates de début et de fin**, et de proposer une **anticipation de 15mn** par exemple.

![](_page_8_Picture_81.jpeg)

Par exemple, ici nous allons créer **la soutenance de Marie Dupin** qui aura lieu le **15 décembre 2020 de 14h à 18h30**. Les personnes invitées pourront rejoindre la session **15 mn avant le début**. Il faut ensuite créer la session en cliquant sur le bouton Enregistrer.

La salle de soutenance ou session est alors créée. Nous allons maintenant paramétrer les accès en fonction des rôles : participant pour le public, présentateur pour le doctorant, modérateur pour le jury.

#### **1.2.1 Paramètres pour l'accès du public**

![](_page_9_Figure_2.jpeg)

Après avoir enregistré la session, on obtient l'écran ci-dessus avec le **lien d'accès à la session**, la **possibilité de rejoindre la réunion via le téléphone**, et **rôle des invités** et les **dates de la session.** Il faut maintenant enregistrer cette session en cliquant sur **« enregistrer ».**

#### **Le lien à donner pour le public sera celui noté « Lien de l'invitation » avec comme rôle, le rôle de participant.**

Nous allons maintenant paramétrer plus finement la session en donnant des droits restreints aux participants.

#### Direction d'Appui à la Recherche - Service des Affaires Doctorales soutenances@univ-lille.fr

![](_page_10_Picture_1.jpeg)

Il faut aller dans la **roue crantée.** On y voit des paramètres à activer :

- Enregistrement
	- o Autorise les téléchargements d'enregistrements -> non
	- o Rendre les messages du chat anonymes -> non
	- Autorisations des modérateurs
		- o Afficher uniquement les images de profils des modérateurs -> non
- Autorisations des participants
	- o Partager l'audio -> non
	- o Partager la video -> oui
	- o Publier des messages dans le chat -> non
	- o Dessiner sur le tableau et dans les fichiers -> non
- Activer la téléphonie pour la session
	- o Autoriser les personnes présentes à rejoindre la session par téléphone -> **oui**
- Chat privé
	- o Les participants peuvent chatter en privé avec les modérateurs uniquement -> non
	- o Les modérateurs supervisent tous les chats privés -> non
- Session en grand groupe (+250 participants)
	- o Autoriser plus de 250 personnes présentes à rejoindre la session -> non
- Filtre à grossièretés
	- o Masquer les grossièretés du chat -> **oui**

![](_page_11_Picture_66.jpeg)

#### **1.2.2. Paramètres pour l'accès pour les membres du jury et le ou la doctorant.e**

Il faut maintenant saisir les **membres du jury** en tant que **modérateurs**  pour pouvoir leur donner un accès où ils peuvent intervenir **pendant la soutenance :**

**Il faut aller sur ce pictogramme :**

![](_page_12_Picture_1.jpeg)

Il faut inviter une personne par le pictogramme ci-dessous.

![](_page_12_Picture_3.jpeg)

Et saisir les informations le concernant : nom complet, adresse email et son rôle (ici modérateur).

![](_page_12_Picture_55.jpeg)

Puis le ou la doctorant.e en tant que présentateur :

![](_page_13_Picture_68.jpeg)

On a donc le jury au complet + le doctorant. Les membres du jury sont modérateurs et le doctorant a le rôle de présentateur :

![](_page_13_Picture_69.jpeg)

On enregistre et on envoie les mails associés en cliquant soit sur les pictogrammes triangles les uns après les autres, soit en cliquant sur le **pictogramme rond**  $\theta$  qui permet l'envoi en une seule fois.

Direction d'Appui à la Recherche - Service des Affaires Doctorales soutenances@univ-lille.fr

![](_page_14_Picture_70.jpeg)

Vous avez donc envoyé les messages vers tous les membres du jury et vers le doctorant via l'outil BBCollaborate.

Ici, il faut revenir en cliquant sur « session » pour reprendre la création d'une nouvelle session.

#### **1.4 Création de la salle de pré-soutenance**

Comme précédemment, il s'agit de créer une salle avec là uniquement des invités de type participant pour une heure, permettant aux membres du jury de discuter, juste avant la soutenance.

Le paramétrage des participants sera fait par défaut, c'est-à-dire qu'ils pourront utiliser le micro, la vidéo, le chat.

Il faudra enregistrer la salle et leur fournir le lien dans un mail.

![](_page_15_Figure_1.jpeg)

# **1.5 Création de la salle de délibération**

A nouveau, comme la salle de pré-soutenance, il s'agit de créer une salle avec là uniquement des invités de type participant pour une heure, permettant aux membres du jury de délibérer après la soutenance. Il faudra enregistrer la salle et leur fournir le lien dans un mail.

![](_page_15_Figure_4.jpeg)

Lors de la création de chaque salle, un message est envoyé au créateur de la salle et éventuellement aux membres du jury et au doctorant (pour 1.3). Ce message est de la forme suivante :

![](_page_16_Picture_124.jpeg)

# **2 Envoi d'un mail récapitulatif au doctorant et au directeur de thèse**

Pour récapituler 1 compte a été créé pour le directeur de thèse et 3 salles ont été déclarées :

- Une salle de pré-soutenance pour permettre au jury de discuter avant la soutenance,
- Une salle de soutenance permettant d'accueillir la soutenance avec
	- o le doctorant en tant que présentateur,
		- o le jury en tant que modérateur
	- o le public en tant que participant avec des droits restreints
- Une salle de délibération pour permettre au jury de délibérer.

Le service des affaires doctorales envoie alors un message récapitulatif pour le doctorant et le directeur de thèse avec l'ensemble des liens.

Pour rappel, en cliquant sur les trois sessions que nous venons de créer, il est possible à chaque fois de revenir dessus, de reprendre les informations et de changer les paramètres, donc de récupérer les liens correspondants.

![](_page_17_Picture_198.jpeg)

#### Voici un exemple de mail récapitulatif :

Bonjour M. ou Mme XXX

Concernant la soutenance de M ou Mme YYY, le services des affaires doctorales a créé un compte pour vous ainsi qu'un ensemble de salles sous BBCollaborate. Vous avez dû recevoir des messages BBCollaborate au fur et à mesure de la création des salles.

Votre accès : [https://eu.bbcollab.com](https://eu.bbcollab.com/) Votre nom d'utilisateur : Martin – à changer Votre mot de passe : BBC2021 - à changer

Vous devez ouvrir chaque salle avec le lien qui vous est fourni, ensuite les participants pourront entrer selon leurs droits.

La salle de pré -soutenance est accessible avec ces liens

- pour vous : reçu dans le premier message reçu de BBCollaborate
- pour les membres du jury : <https://eu.bbcollab.com/guest/ce2349a064f940f7838aef34f97c2c49>

La salle de soutenance est accessible avec ces liens

- pour vous : reçu dans le deuxième message reçu de BBCollaborate)
- pour les membres du jury : les membres du jury ont reçu un message de BBCollaborate leur indiquant ce lien
- pour le doctorant : le doctorant reçu un message de BBCollaborate lui indiquant ce lien
- pour le public : : https://eu.bbcollab.com/quest/4a880456f147432d9fbc6315eb496c30

La salle de délibération est accessible avec ces liens

- pour vous : reçu dans le troisième message reçu de BBCollaborate
- pour les membres du jury : <https://eu.bbcollab.com/guest/65dbdbb916094a179664520c0117fddd>

Voici un exemple de message à préparer pour les membres du jury (en anglais, si nécessaire):

Dear all, and the control of the control of the control of the control of the control of the control of the control of the control of the control of the control of the control of the control of the control of the control o XXX's Public defense will take place tomorrow morning at 10:00 both by videoconferencing and<br>face-to-face at in Building A - at University of Lille.

We suggest you meet few minutes before. For that, I give you a first room without audience open at 9:30: <https://eu.bbcollab.com/guest/ce2349a064f940f7838aef34f97c2c49>

face-to-face at in Building A – at University of Lille.

You will have the defense and the questions at 10:00 with audience. You will receive an email again with the private links from BBCollaborate in few minutes.

Then you will deliberate in the next room without audience: <https://eu.bbcollab.com/guest/65dbdbb916094a179664520c0117fddd>

Link for family, friends and team members: <https://eu.bbcollab.com/guest/4a880456f147432d9fbc6315eb496c30>

See you are seen to the see that the see the seeds of the seeds of the seeds of the seeds of the see

Best regards,

# **3. Mode d'emploi pour le directeur de thèse et le doctorant**

Le directeur de thèse reçoit le mail ci-dessus. Il a donc à sa disposition

- un compte en tant que superviseur
- trois salles créées pour le service des affaires doctorales.

Il doit se connecter 30 minutes avant la soutenance sur

- la salle de soutenance pour ouvrir la salle et permettre aux personnes de rentrer, en particulier le doctorant.
- La salle de pré-soutenance pour ouvrir la salle et permettre au jury de discuter avant soutenance et d'élire le président

A la fin de la soutenance, il ouvre la salle de délibération et permet ainsi au jury de se connecter et de délibérer.

Le doctorant peut charger sa présentation sous format pdf dans la salle de soutenance en tant que présentateur. Cela permet d'améliorer la bande passante. Il n'y a pas de possibilité d'animation vidéo.

Il faut pour cela aller vers l'onglet violet en bas de l'écran à droite et l'activer pour avoir cet écran qui permet de gérer le partage.

![](_page_19_Picture_42.jpeg)

EN tant que doctorant, vous allez alors charger un fichier pdf ou ppt.

![](_page_19_Picture_3.jpeg)

Puis le partager et naviguer dedans :

Direction d'Appui à la Recherche - Service des Affaires Doctorales soutenances@univ-lille.fr

![](_page_20_Picture_1.jpeg)

![](_page_21_Picture_0.jpeg)

# **DÉPÔT DES DOCUMENTS DE SOUTENANCE PAR LA DIRECTION DE THÈSE**

**MAI 2021**

# **FICHE DÉFINITIVE**

→ **La date de retour souhaitée des documents de soutenance est enregistrée dès lors que la date de soutenance est enregistrée dans la base définitive** 

![](_page_22_Picture_121.jpeg)

![](_page_22_Picture_3.jpeg)

**La Direction de thèse reçoit un e-mail automatique dès le lendemain de la soutenance pour l'informer qu'elle doit déposer les documents de soutenance avant la date indiquée. Si les documents ne sont pas déposés, elle reçoit également un e-mail automatique la veille de la date limite.**

# **INTERFACE DIRECTION DE THÈSE**

→ **Dépôt du rapport de soutenance et des documents de soutenance (PV, procuration, etc.)**

![](_page_23_Figure_2.jpeg)

# → **Possibilité de mettre à jour le document si le second n'est pas déposé**

![](_page_23_Picture_67.jpeg)